## Cisco IP Phone 8851

Recording Alternative Greetings

## **Introduction**

You may set up alternative voicemail greetings to be used when the standard greeting is not appropriate. For example, you may set up a greeting for when your phone is busy, a separate greeting for when you are on vacation, on an extended leave, and yet another greeting when the university is closed for the holiday. There are six alternative greetings you may set up including the standard greeting. This self-help document will show you how to set up alternative greetings via the phone.

## **Recording Alternative Greetings via the Phone**

1. Pick up your handset or press the **Speaker** button for hands free.

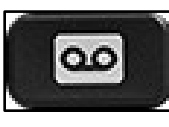

**Figure 1**

- 2. Press the **Messages** button
- 3. When prompted, enter your PIN followed by  $#$ .
- 4. Press **8** for set-up options and then press **4** to change a greeting.
- 5. To edit other greetings, press **3**.
- 6. Depending on which greeting you wish to record, type the corresponding number on the keypad from column 4 in the table below:

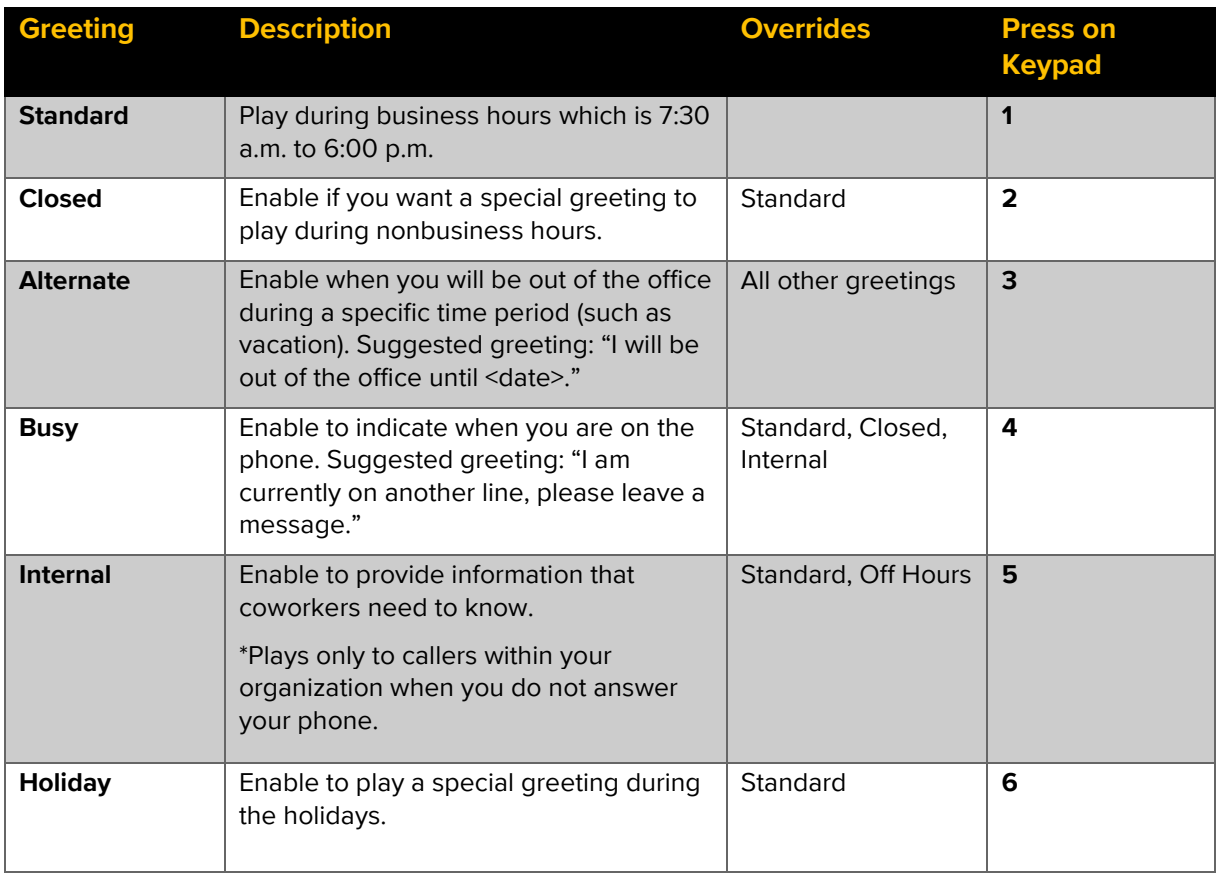

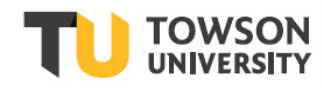

## **Cisco IP Phone 8851: Recording Alternative Greetings**

- 7. After making your greeting selection, press **1** to record the greeting.
- 8. Begin recording at the tone. Please refer to commands below for help after recording the greeting:
	- $\bullet$  # when you have finished recording
	- 1 To re-record
	- 2 To use the system greeting
	- 3 To turn on the alternate greeting
	- \* To exit
- 9. Press **\*** again to exit or you may just hang up.